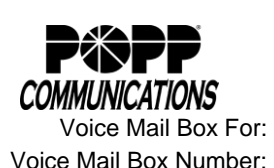

# **Single Voice Mail Box**

Telephone and Voice Mail to E-mail User Instructions

**ACCESS YOUR VOICE MAIL BOX**

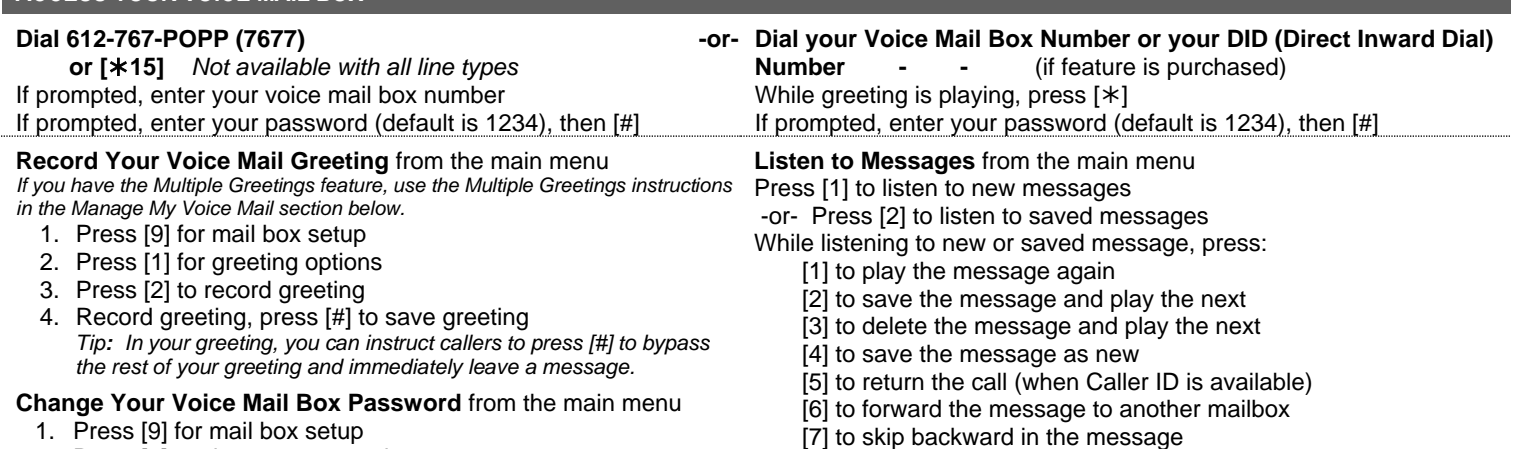

- 2. Press [2] to change password
- 3. Enter new password (1-16 digits), then press [#]
- 4. When prompted to verify password, enter new password again, then press [#]

#### **Auto Login** from the main menu

- 1. Press [9] for mail box setup
- 2. Press [4]. Announcement will state whether Auto Login is enabled or disabled
- 3. Press [1] to change current setup

#### **MANAGE MY VOICE MAIL FEATURE PACKAGE <sup>1</sup>** *Chargeable*

#### **Outdial (transfer to another number)** from the main menu

- 1. Press [9] for mail box setup
- 2. Press [7] for outdial menu
- 3. Press [0] to enter a new number
- 4. Enter new 10-digit local telephone number -or- to disable Outdial, enter [000-000-0000]

#### **Daily Notification** from the main menu

- 1. Press [9] for mail box setup
- 2. Press [3] to edit notification settings
- 3. Press [2] to turn daily notification on or off *To turn on feature, there must be no new voice mail messages. If there are new voice mail messages, feature will not activate.* -or- Press [3] to change the Daily Notification time

### **Pager/Phone Notification** from the main menu

- 1. Press [9] for mail box setup
- 2. Press [9] to edit pager options
- 3. Press [1] to turn Pager Notification on or off *To turn on feature, there must be no new voice mail messages. If there are new voice mail messages, feature will not activate.* -or- Contact POPP at 763-797-7900 to change Pager Notification telephone number

*Note: Neither Daily Notification nor Pager/Phone Notification can be configured to notify a telephone number associated with the voice mail box.* 

## *Notification must be configured to call a 10-digit local telephone number.* **VOICE MAIL TO E-MAIL** *Chargeable*

- 1. Check your e-mail as you normally do.
- 2. When you receive a new voice mail message, you will receive an e-mail from
- [unified\\_messaging@popp.com.](mailto:unified_messaging@popp.com) The e-mail will include the voice mail attachment. 3. Open the attachment and your media player will play the message.<sup>2</sup>
- 4. If desired, save the attachment on your computer or forward the e-mail.
- 5. Click the 'Save Message' link to save the message in your voice mail box. Click the
- 'Delete Message' link to delete the message from your voice mail box. See example. If you do not save or delete the message from the e-mail, the message will remain in your voice mail box and your voice mail box may become full. Saving or deleting the message in your voice mail box does not save or delete the e-mail that includes the voice mail message .mp3 file.

**<sup>1</sup>**Computer must have Microsoft Silverlight. Download Microsoft Silverlight for free at www.microsoft.com/silverlight

<sup>2</sup> .mp3 files require a media player and speakers. Microsoft Windows users may download Windows Media Player for free at www.microsoft.com

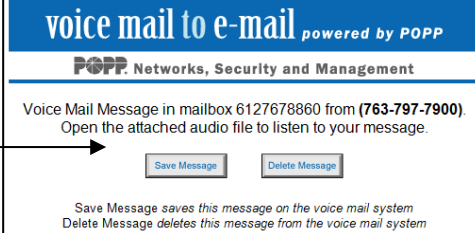

**Multiple Greetings**

**Record a New Greeting** from the main menu *Tip: In your greeting, you can instruct callers to press [#] to bypass the rest of your greeting and immediately leave a message.*

If you use Call Forward Variable [ $*72$ ] to forward all calls to your voice mail box, you must program 612-767-POPP (7677) as the forwarding

[8] to pause the message, press again to unpause

- 1. Press [9] for mailbox setup
- 2. Press [1] for greeting options

[9] to skip forward in the message **Forward All Calls to Your Voice Mail Box**

- 3. Press [5] to pick a new greeting
- 4. Select a greeting 0-9
- 5. Press [2] to record a greeting, then [#] to save greeting
- 6. Press [5] to pick a new greeting
- 7. Select a greeting 0-9 (this will now be the active greeting)

**Select a Different Greeting to Play** from the main menu

- 1. Press[ 9] for mailbox setup
- 2. Press [1] for greeting options
- 3. Press [5] to pick a new greeting
- 4. Select a greeting 0-9 (this will now be the active greeting)

number.